كتاب المحترف في عالم الحاسوب دنيا الروبوت

منتديات شعاع الإحساس VWW.SHO3A3.ALAFDAL.NET

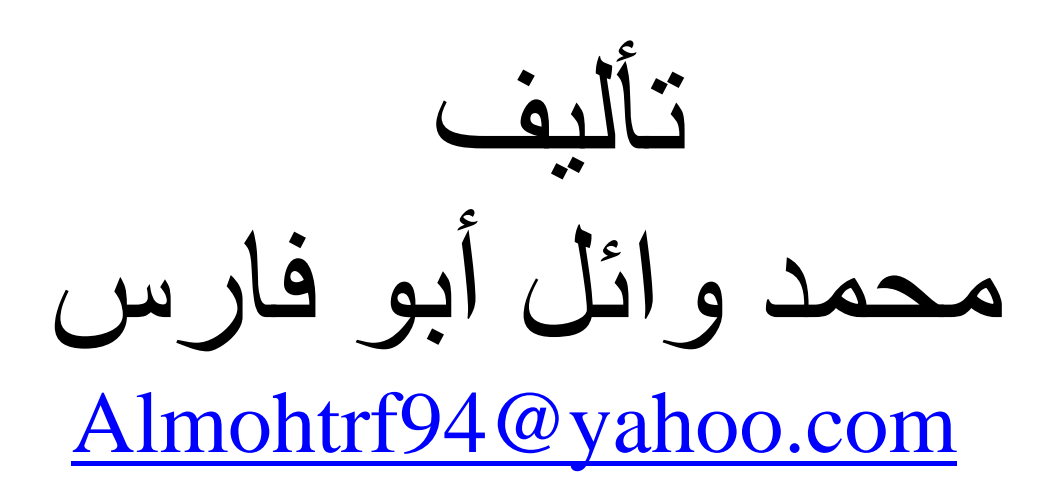

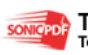

بسم الله الرحمن الرحيم كتاب المحترف في عالم الحاسوب دنيا الروبوت المقدمة

بـسم الله ، والحمـد لله الـذي لا الــه الا هـو ، علـم الانـسان مـالم يعلـم ، مـن كـان يـصدق انــا الانسان يصل الى هذا العلم العظيم ، الروبوت الذي يستطيع ان ينفذ كل مـا لـم يستطع الانسان فعله ، في هذا الكتاب سوف اتكلم عن الروبوتات العلمية ، والتي هيا NXT، RCX ، وبذات سوف اتكلم عن  $\, {\rm NXT} \,$  الذي يتسخدم حاليا في جميع مراكز التعليم سوف ابدأ اشر ح عن كيفية القطع وتركيبها ، وسف اضـع بـين يـدكم عـدت نمـاذج لتصميم الروبوت ، ثم سوف اتكلم عن برمجة الروبوت ، وخاص.ة برن.امج ( MINDSTORMS NXT Edu (سوف اقدم كل ما املك من المعلومات التي سوف تفيدكم ، وسوف اتكل.م ع.ن المسابقات العلمية الخاصـة بروبوت ، وبذات فـي الاردن والـوطن العربـي ، وسـوف اتكلم عن المسابقات العالمية ، وبعد قرأتك لهذا الكتـاب سـوف تـدرك اهميـة الرّوبـوت فـي حيـاة العلمية ، مدى استواعبه في الدول ولدى ا4شخاص ، عندما تنظر اليه في بداية سوف تقول انه لعبة للاطفال ، ولكن بعد ان تتعمق فيه سوف تجد انـه لا يمكن لأي شخص الاسمر ار في هذا العلم ، إلا إذا كـان صـاحب علـم وذكـاء غيـر عـادي ، وهنـاك مئـات مـن الـدكاترة والاستاذة يتعقدون من هذه الروبوتات ، لن اطيل عليك كثير ا ولكن تذكر ان علم هو اعظم ما يملكه الانسان

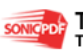

برمجة روبوت NXT عن طريق برنامج NXT Edu MINDSTORMS

من كتاب المحترف في عالم الحاسوب – دنيا الروبوت تأليف محمد وائل محمد ابوفارس حضريا على منتديات شعاع الإحساس

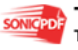

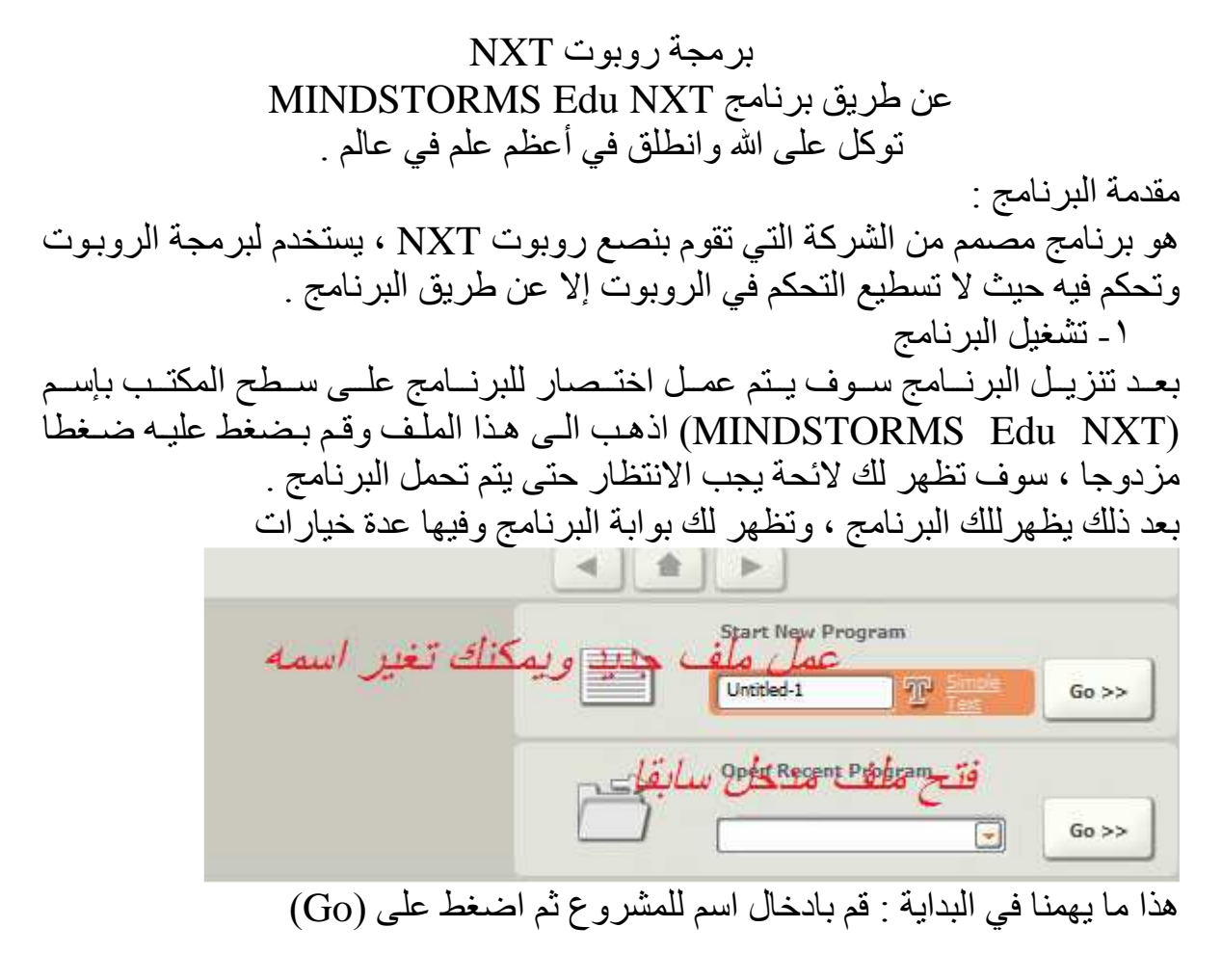

-٢ التعرف على اجزاء البرنامج أ- شريط نقل البرامج للروبوت واعدادت الروبوت

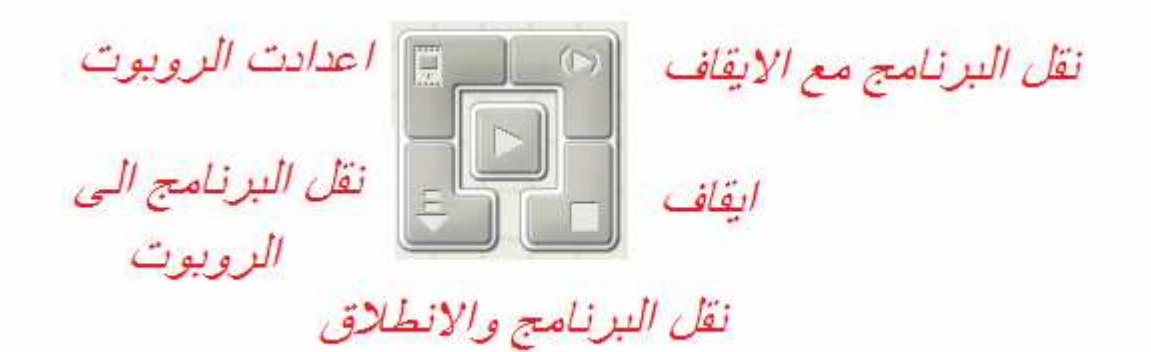

ب- شريط الأدوات لوضع الإعدادات : قم بضغط على المشار إليه باللون الأحمر لانها تحتوي على جميع الإعدادات وسوف يتم التعلم منھا .

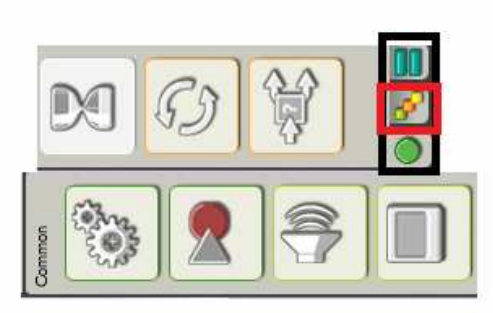

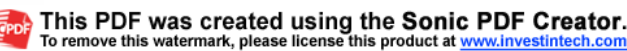

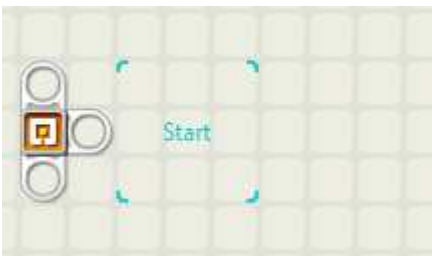

بداية البرمجة : الان سوف اقوم بعمل برنامج صغير وسوف اسرح أهم الأجزاء اولا من شريط الاعدادات قم بأختيار (Common (ثم اختر (move (كما في شكل :

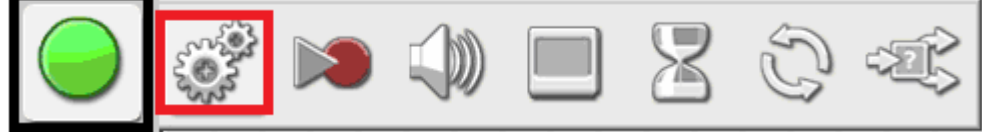

ثم قم وبضعه في

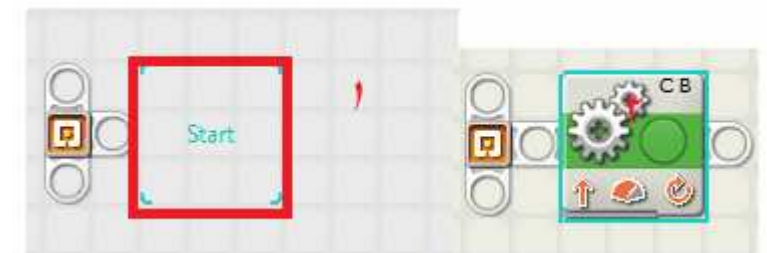

الان ابقى في حيز العمل واضغط على (move) التي وضـعتها في حيز العمل ، ثم انظر الى ا4سفل ستجد ھذه اللوحة .

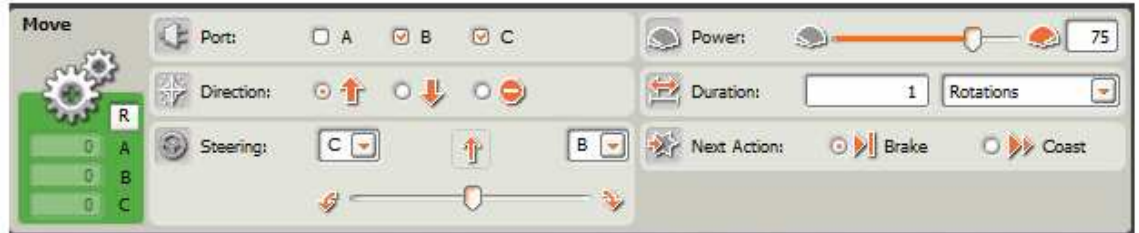

ھناك عدة خيارات سوف اشرحھا لك بتفصيل

في ھذا الجزء ع.ادة عن.د ت.صميم الروب.وت يك.ون لديك ٣ محركات (Motors) مسموح لك وضعها في الروبوت ، وعـادة يكـون يـضع متورين للدفع (المشي) يجب ان تحدد المواتير للمشي وذلك وبضغط على المربع لوضـع الصح او ازالته ، وھذه المسميات (C B A (ثابتة 4 تتغير ف.ي أي روب.وت NXT ل.ذا ل.ن تكون لديك مشكلة . وفي هذا الجزء للتحديد نوع الحركة اما للامام Direction: 0 1 0 0 أو الخلف أو الوقوف يجب ان تضغط على الدائرة لتحديد الخيار.

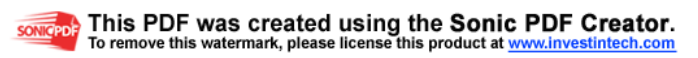

Steering:  $C$ 一个  $B$ في ھذا الجزء يستخدم في حال.ة ال.دوران (الل.ف) تقوم بتحيد جهة الدوران من خلال D بضغط عليه ونقله للاتجاه ويمكن تغير وضىعية المحركات . ا4ن سوف نحدد المعطيات المھمة ھذا الجزء تحديد قوة المحرك (المتور ) O Power:  $\mathbf{C}$ Unlimited ا4ن الى ج.زء ا4خ.ر ھ.و لتحدي.د كمي.ة الم.شي او الدوران ولمديك عدة خيـارت ( المستمتان اللانطـلاق بـلا نهايــة و( Degrees ) فهيـا لتحديـد بالدرجـة وهـي ادق خيـار أمـا ( Rotations ) وهـي للعـد بالوحـدة وتـساوي ٣٦٠ درجـة مـن ( Degrees ) ويفضل عدم استخدامها لإنها لا تعطي نتائج دقيقة ( Seconds ) وهو عد بـالثواني . اما لوضع الكمية فهيا توضع في المربع المشار له بالون الاحمر . بق.ي اخ.ر اع.داد ھ.و وھ.و للحرك.ة التالي.ة ي.ستخدم خيار (Coast (التدرجة في انھاء الحركة وخيار (Brake (للوقف التام .ثم النط\ق . وھذه الخيارت تستخدم في جيمع انظمة (motor (.

ا4ن سوف اشرح لك طريقة الوقوف على مجس (Snsor (تقوم بإضافة مؤقت كما في

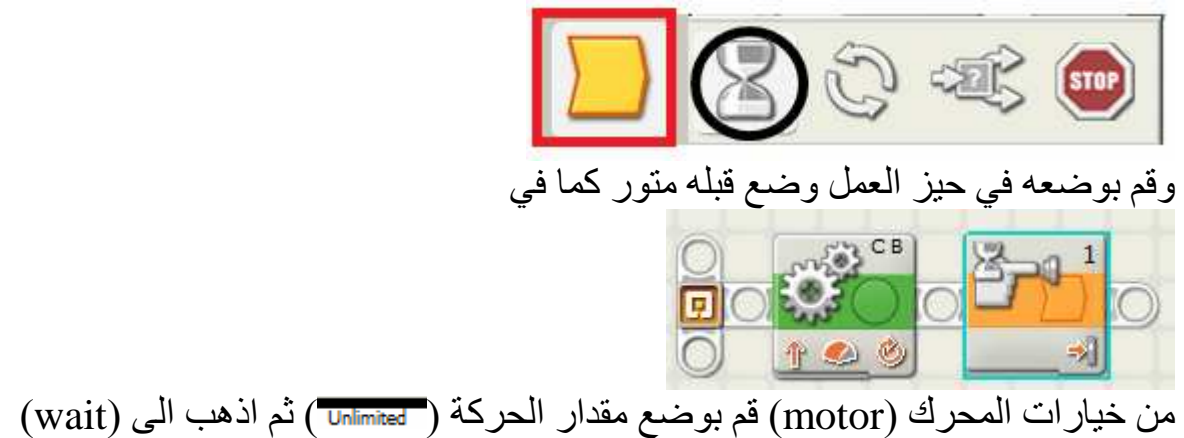

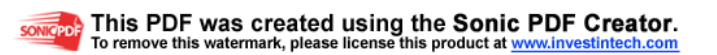

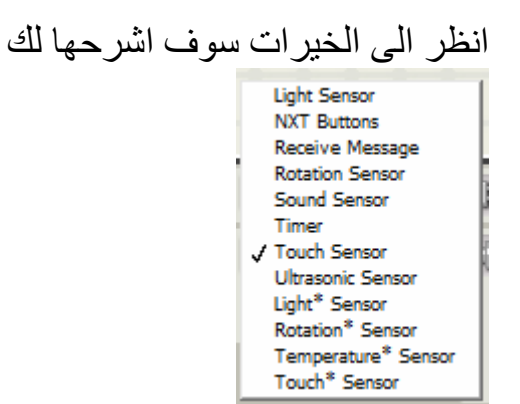

في هذه انواع المجسات قم باختيار الخيار الذي تريده سوف تظهر لك لكل مجس خيارات مختلفة حدد كيف تريد ان يقف الروبوت عليھا واختر رقم البورت الذي عليه المجس

اليك عدة خيارات اخرى

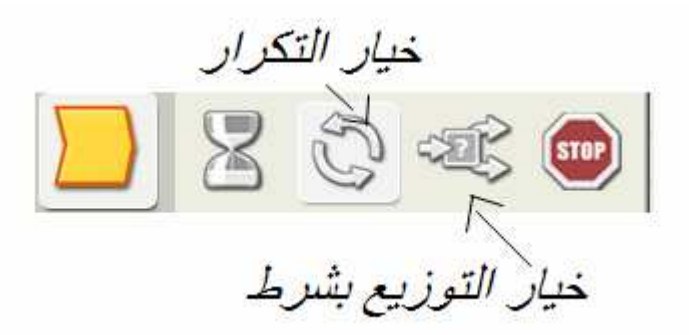

برامج صغيرة : تتبع الخط بمجس ضوء واحد :

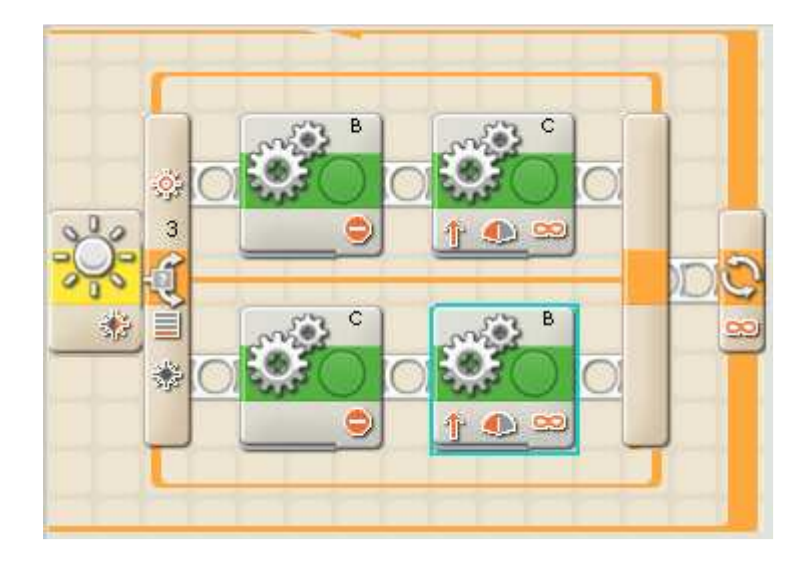

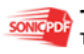

الوقوف عند لون معين :

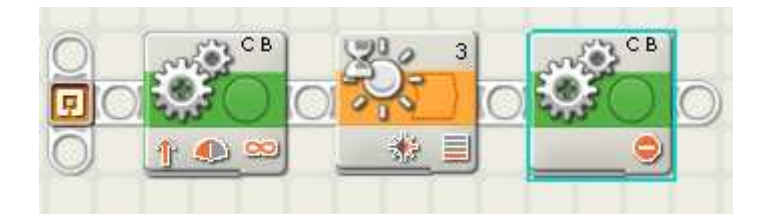

وقوف على تطش

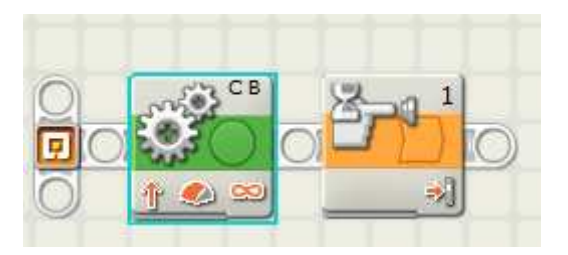

تحكم في مشية الروبوت عن طريق التطش

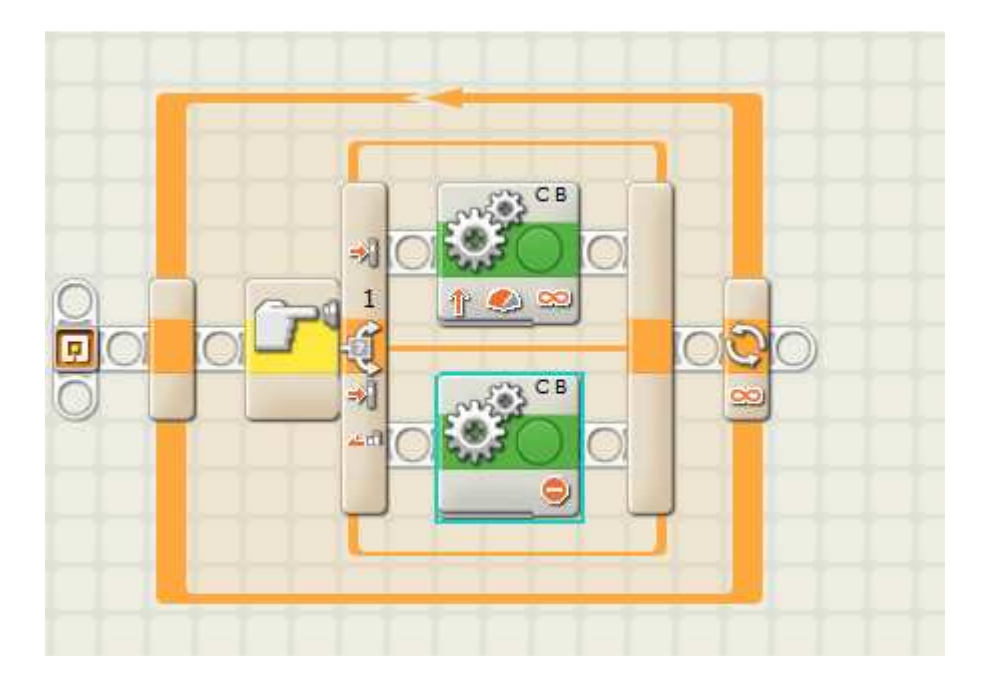

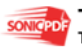

## للحصول على نماذج ممصمة وجھازة يمكنك الدخول على

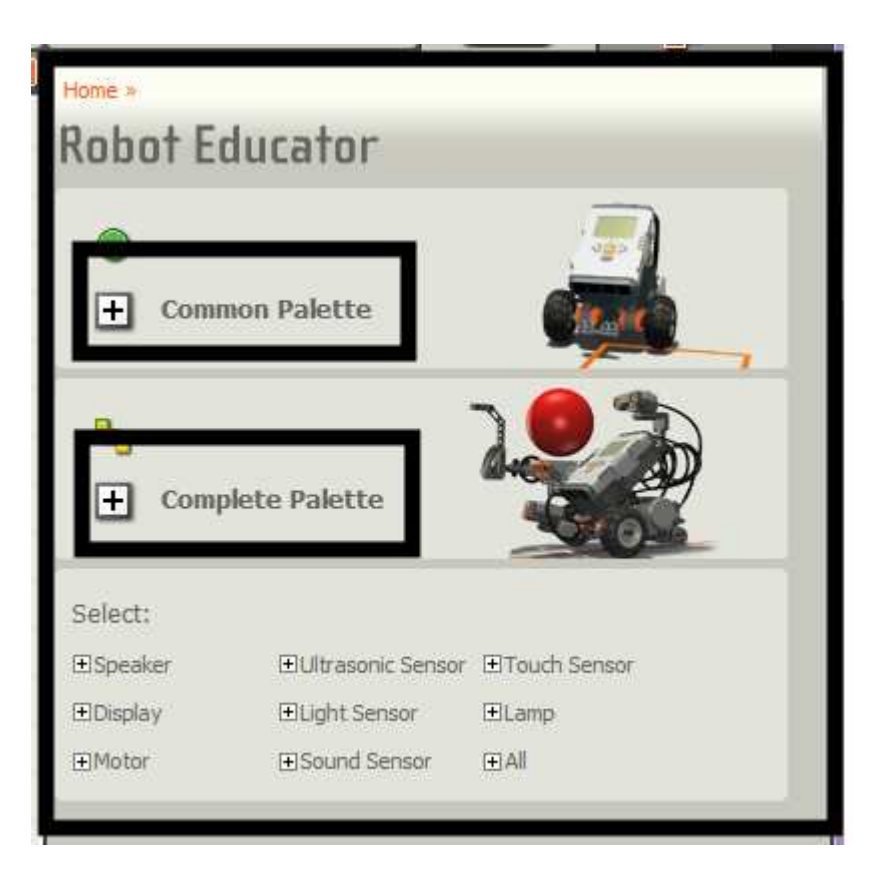

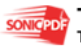

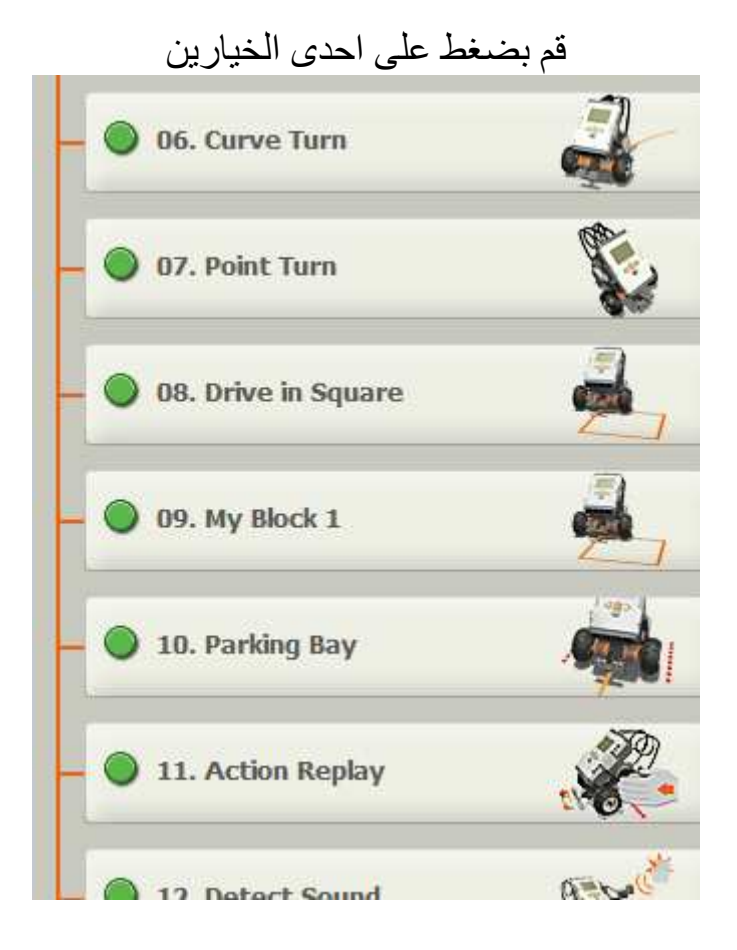

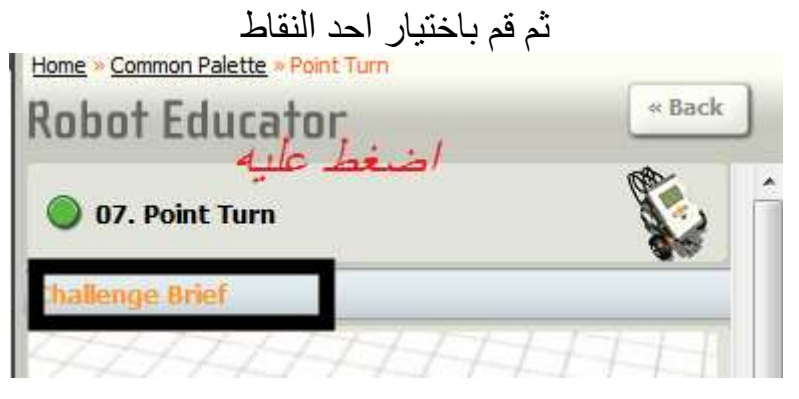

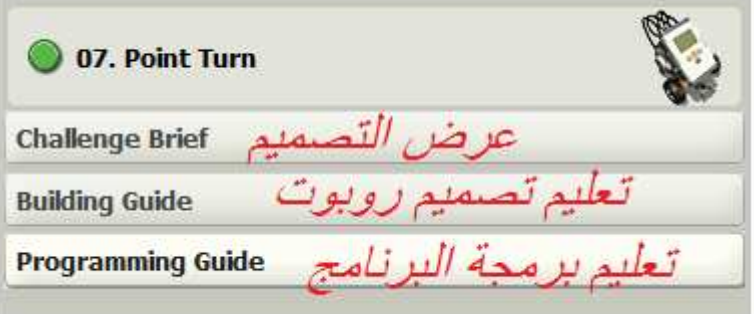

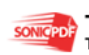

هكذا اصبح البرنامج لك واضح للاستفسار عن أي شيء

 www.sho .3a3 alafdal.net موقع مراجعة يمكنك او مباشرة مع مؤلف <u>almohtrf94@yahoo.com</u>

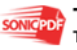